Dieser Artikel zum Thema Datensicherung mit PRIME LINE 4 zeigt, wie Sie Ihre Daten auf externen Datenträgern sichern können.

## **Stellen Sie sich vor: Aus irgendeinem Grund (Computer oder Festplatte defekt, PC entwendet) ist plötzlich nichts mehr auf der Festplatte.**

Das muss nicht sein. Beugen Sie vor, indem Sie Ihre Daten regelmäßig sichern. Auch wenn Sie Ihren Rechner in einem Netzwerk nutzen. PRIME LINE 4 bringt das benötigte Programm gleich mit und sicher ist eben sicher.

Starten Sie die PRIME LINE Datensicherung aus dem Windows Startmenü. Sie finden das Programm unter **Start | RHC PRIME LINE | Datensicherung**.

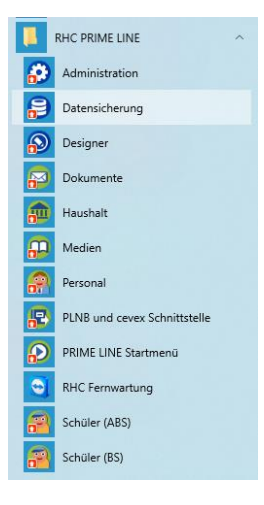

Melden Sie sich im folgenden Dialog an der gewünschten Datenbank an.

Hinweis: Achten Sie darauf, dass während der Sicherung alle PRIME LINE Applikationen geschlossen sind. Wenn Sie im Netzwerk arbeiten, dann sollten auch keine anderen Benutzer mit PRIME LINE arbeiten.

Geben Sie den Ordner an, in dem die Sicherung abgelegt werden soll. Verwenden Sie bestenfalls einen Ordner auf einem externen Datenträger (z.B. einen USB Stick oder eine externe Festplatte).

Hinweis: In der Standardeinstellung werden Ihre Daten (Schülerdaten, Personaldaten, Zeugnisdaten, …) und zusätzliche Daten (Bilder und Dokumente) gesichert. Sie können "**Gemeinsame Dateien (Berichte, Listen, Filter, Serienbriefe usw.) in die Datensicherung einschließen**" aktivieren, um auch Ihre persönlichen Einstellungen zu sichern. Allerdings benötigt die Sicherung dann mehr Speicherplatz auf dem Datenträger.

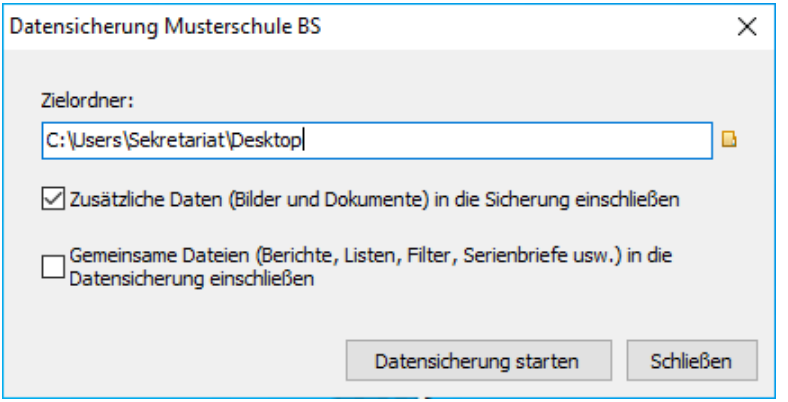

Klicken Sie auf "**Datensicherung starten**" um die Datensicherung auszuführen. Nach der Sicherung können Sie das Programm beenden. Auf dem Datenträger finden Sie nun die aktuelle Sicherungsdatei, sie trägt die Bezeichnung Ihrer Datenbank und das Sicherungsdatum als Dateinamen.

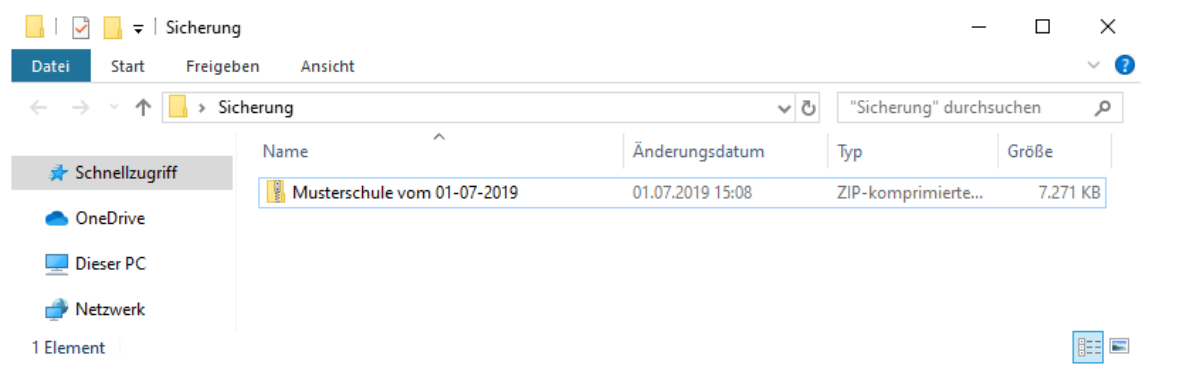

Hinweis: Bei jeder Sicherung wird eine neue Datei erzeugt. Jede Datei auf dem Datenträger benötigt Platz und mindert den freien Speicherplatz. Sie sollten von Zeit zu Zeit veraltete Sicherungsdaten auf dem Datenträger löschen.

Der Dialog zum Sichern der Daten ist auch über den **PRIME LINE Administrator |** 

## **Datensicherung** zu erreichen.

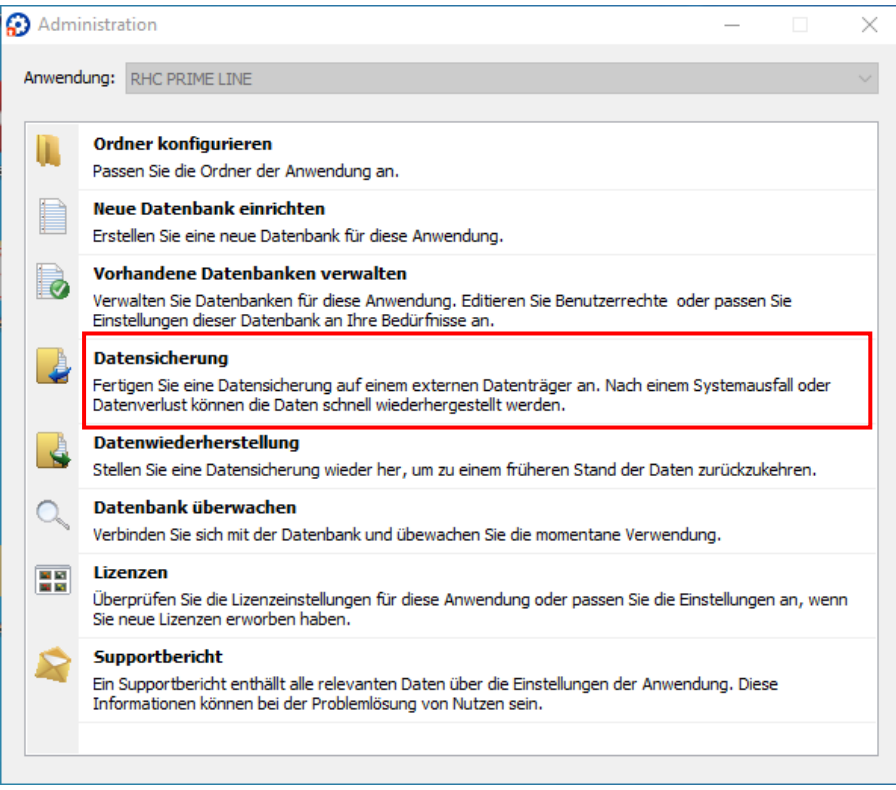